**UNITED ARAB EMIRATES MINISTRY OF INTERIOR** 

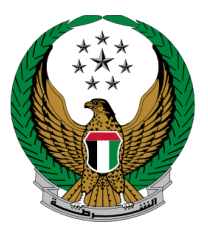

الإمـارات العربيـة المتحدة<br>وزارة الـــداخـلــيــــــــــة

# **Exporting Vehicles Outside UAE**

## Moi Services Website

User Journey

COPYRIGHT © 2022 - MINISTRY OF INTERIOR. ALL RIGHTS RESERVED.

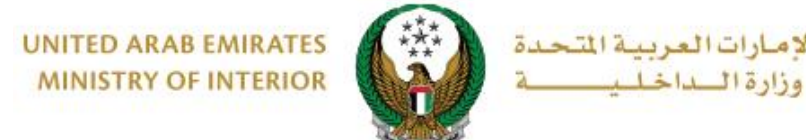

الاه

### **1. Access to the Service:**

To apply for a transfer certificate for vehicles outside UAE, click on **vehicle services** tab that fall under **traffic services** category, then navigate to **Exporting Vehicles Outside UAE** service then click on **Start Service** button

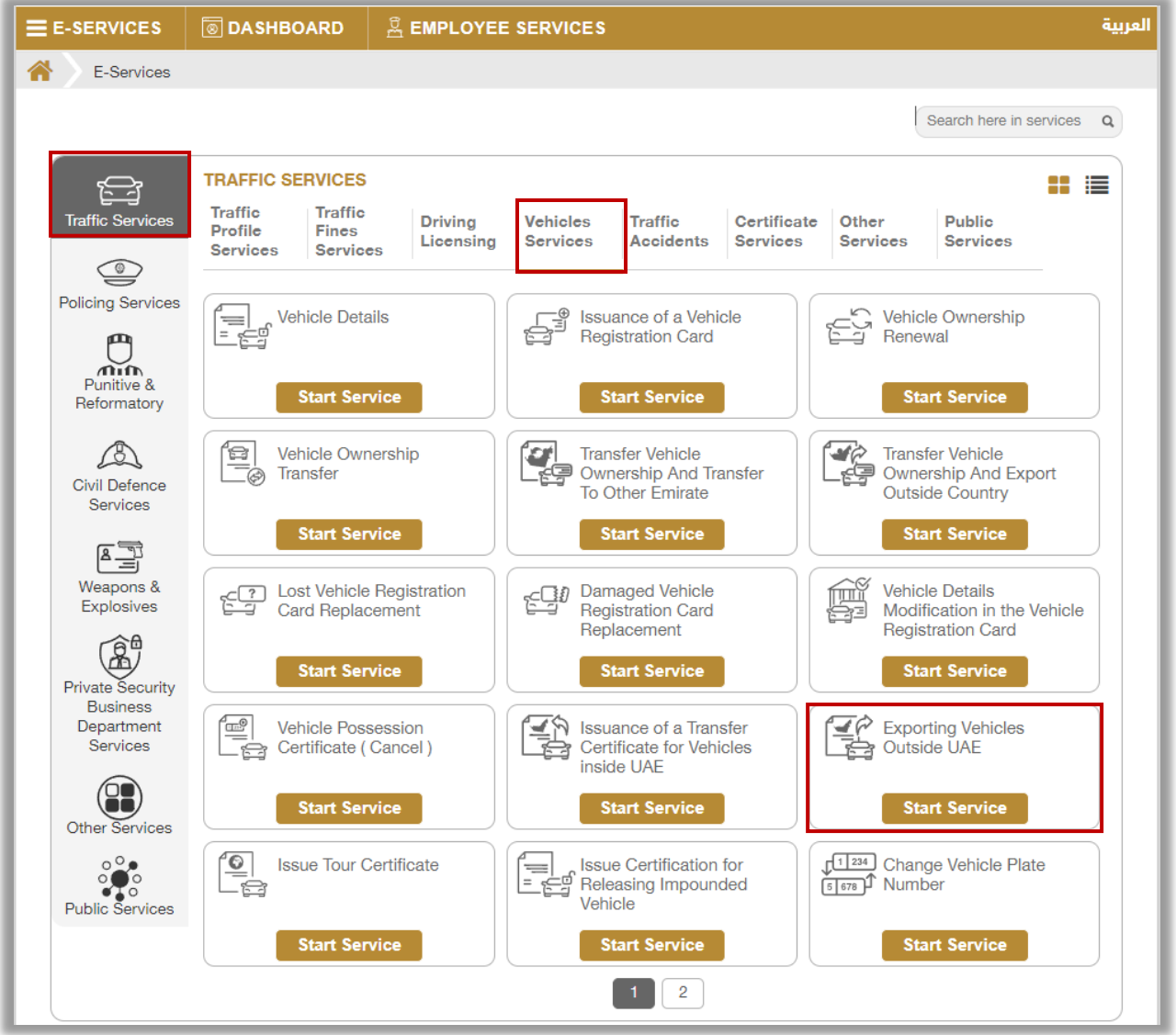

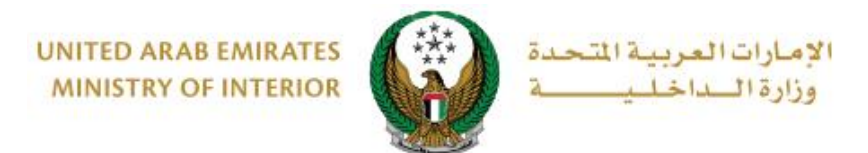

## **2. Service Steps:**

#### 1. Determine the vehicle that you want to apply the request for by selecting its **plate number**.

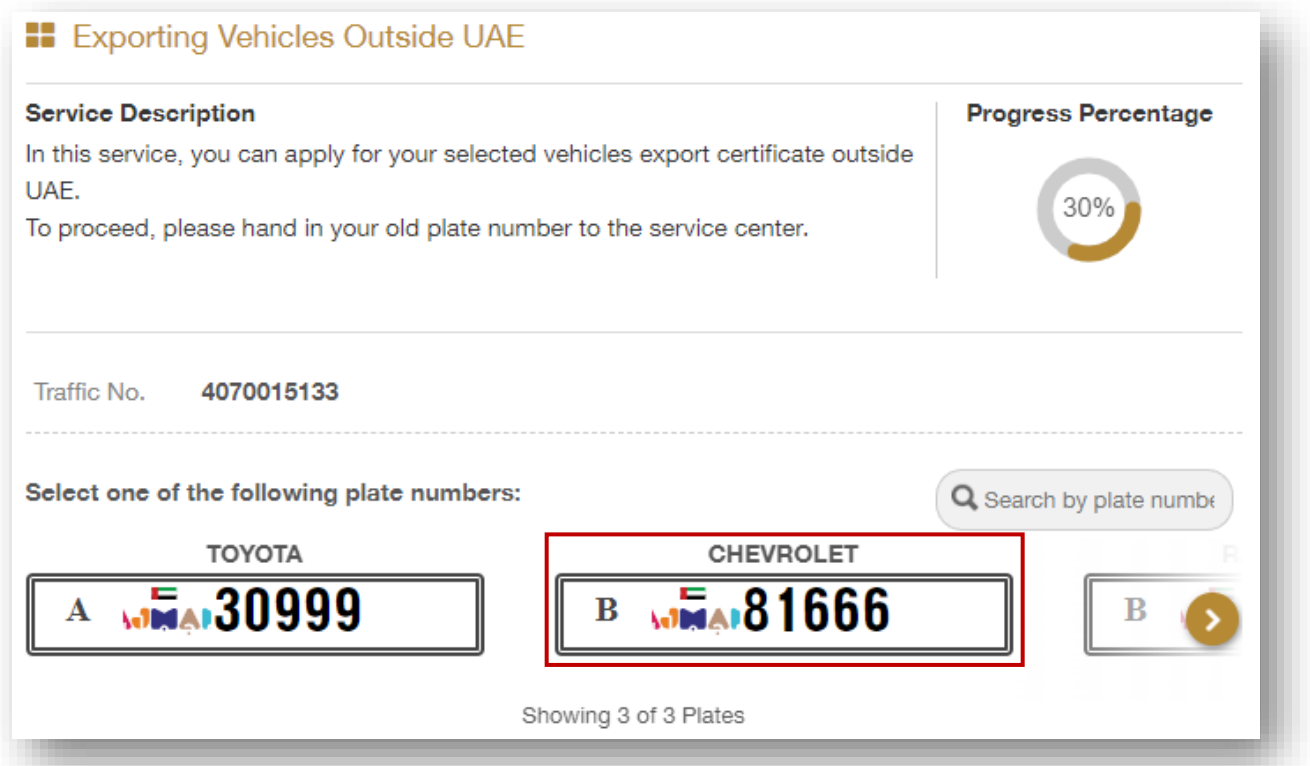

**UNITED ARAB EMIRATES MINISTRY OF INTERIOR** 

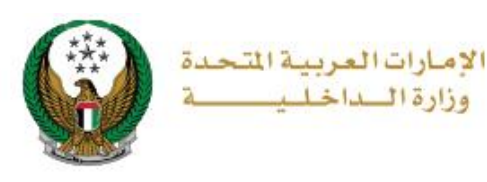

2. Enter the details of the service restrictions, which include **the Country**, **carbon copy**, **traffic code of the shipping company and the driver**, then select the plates configuration from the list, which are divided into:

2.1. **Not Required:** If you click on this option, click the **Next** button to move to service fees step.

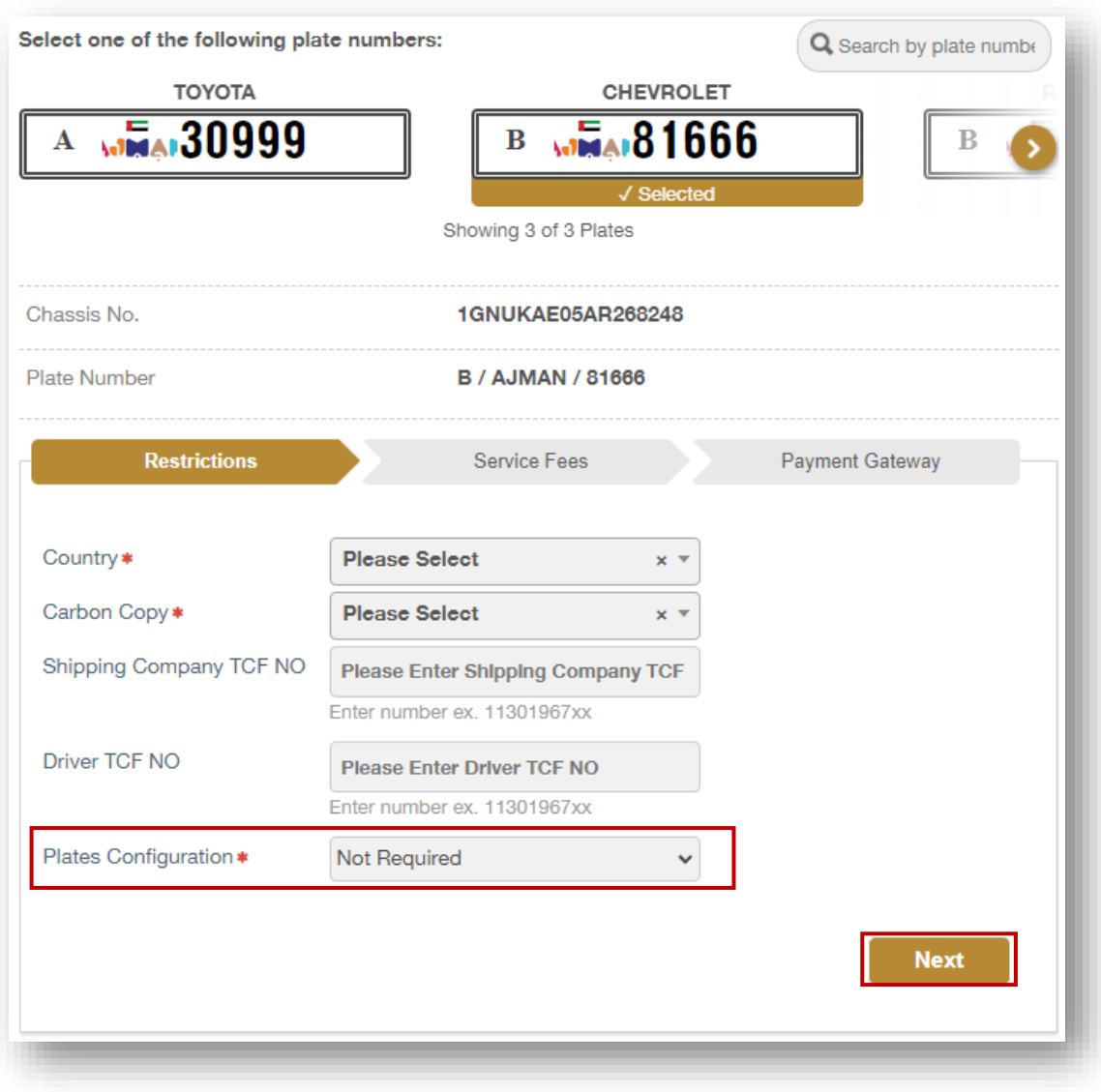

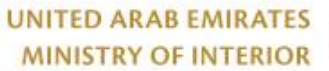

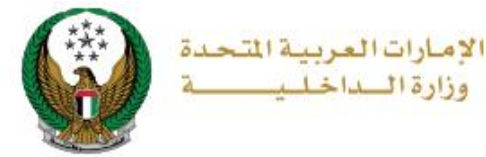

2.2. **Issue new export plate:** If you click on this option, enter the details of the new plate, which includes the service center, the shape and color of the plate and others, then click on **Next** button to move to the service fees step.

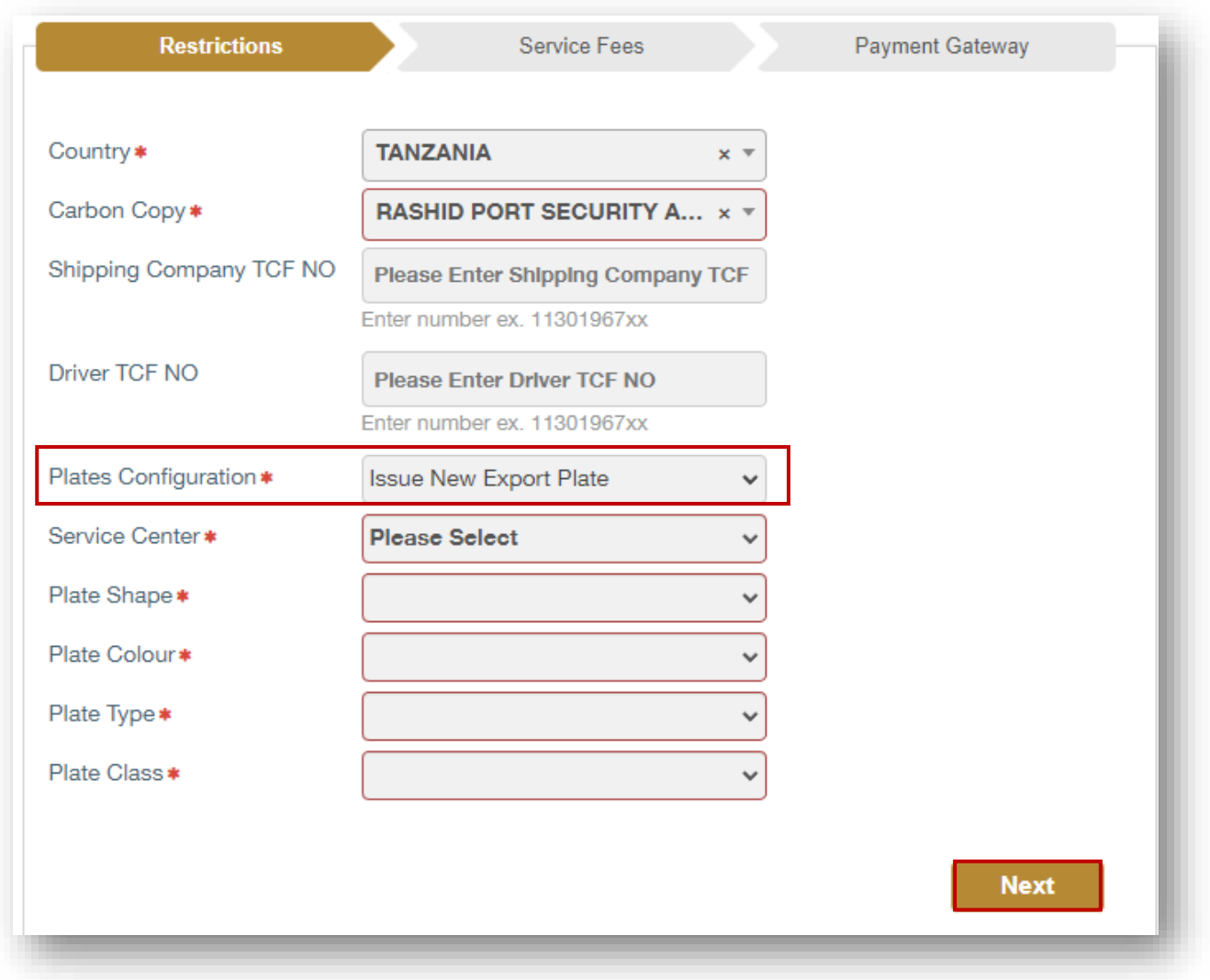

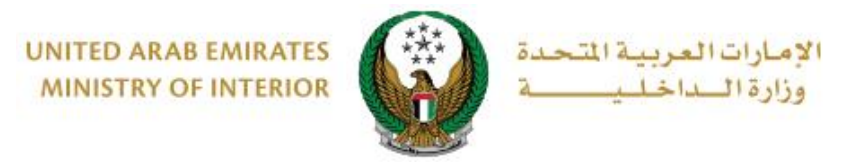

#### 3.The service fees is displayed in addition to the delivery fee as shown below, click on **Next** button to move to the payment gateway.

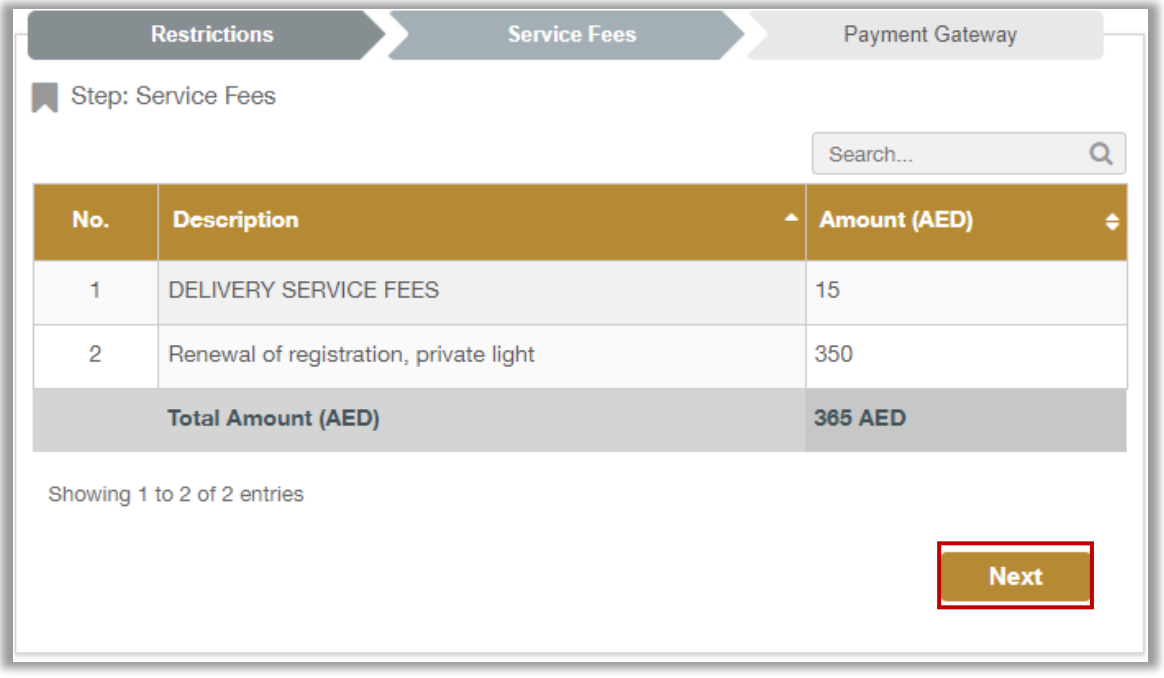

4. Click on **yes** button to confirm the transition to the payment gateway.

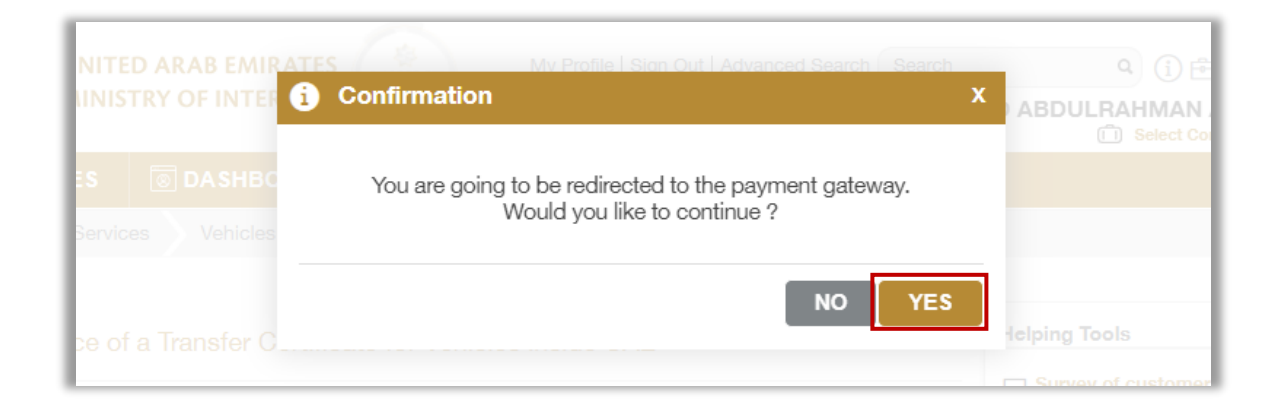

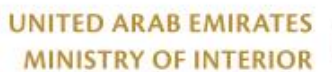

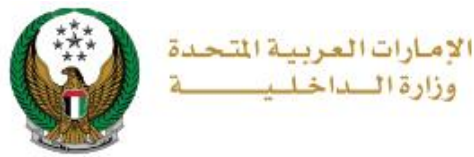

5. You will be redirected to the Payment Gateway, Select the desired payment method (select registered card, or add a new payment card), then click on **Pay icon**.

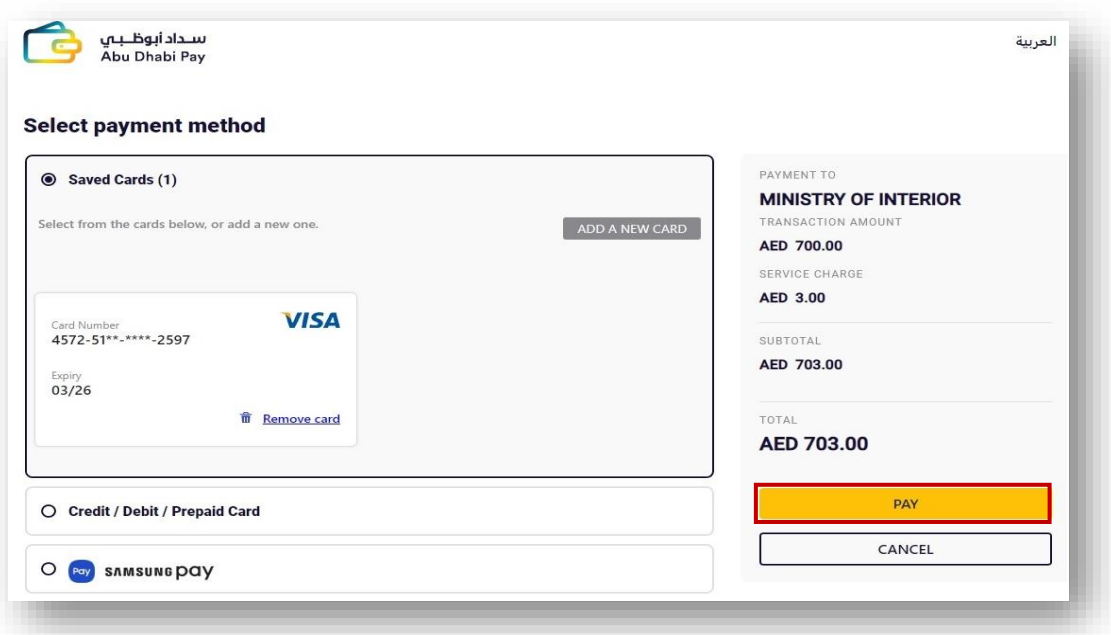

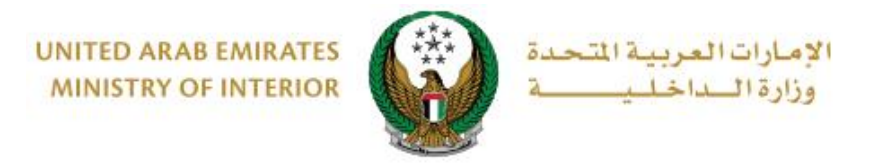

6. Add your rating of the service through the customer pulse survey screens shown below.

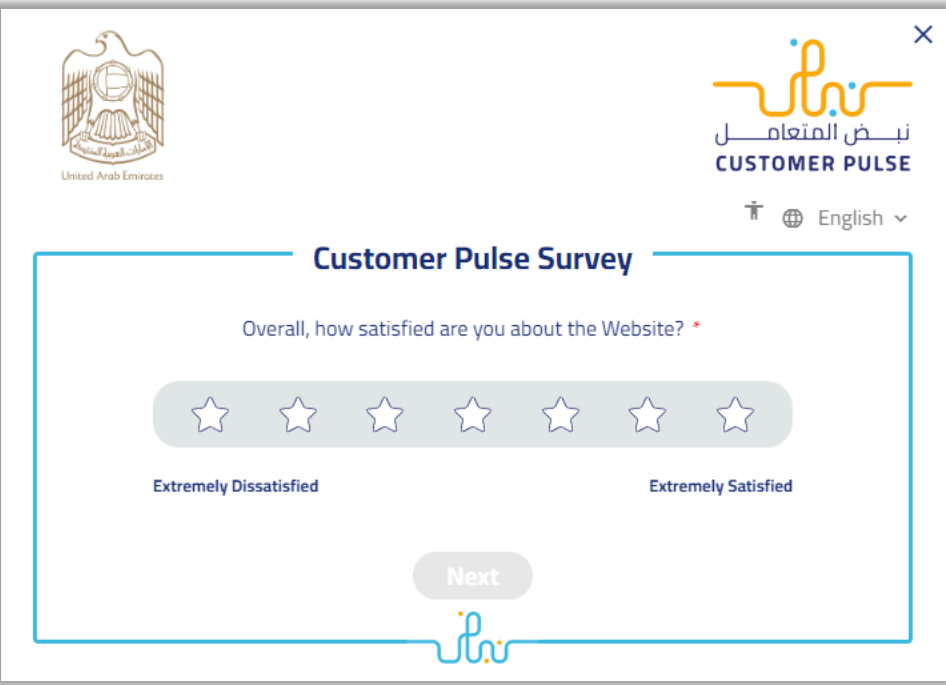

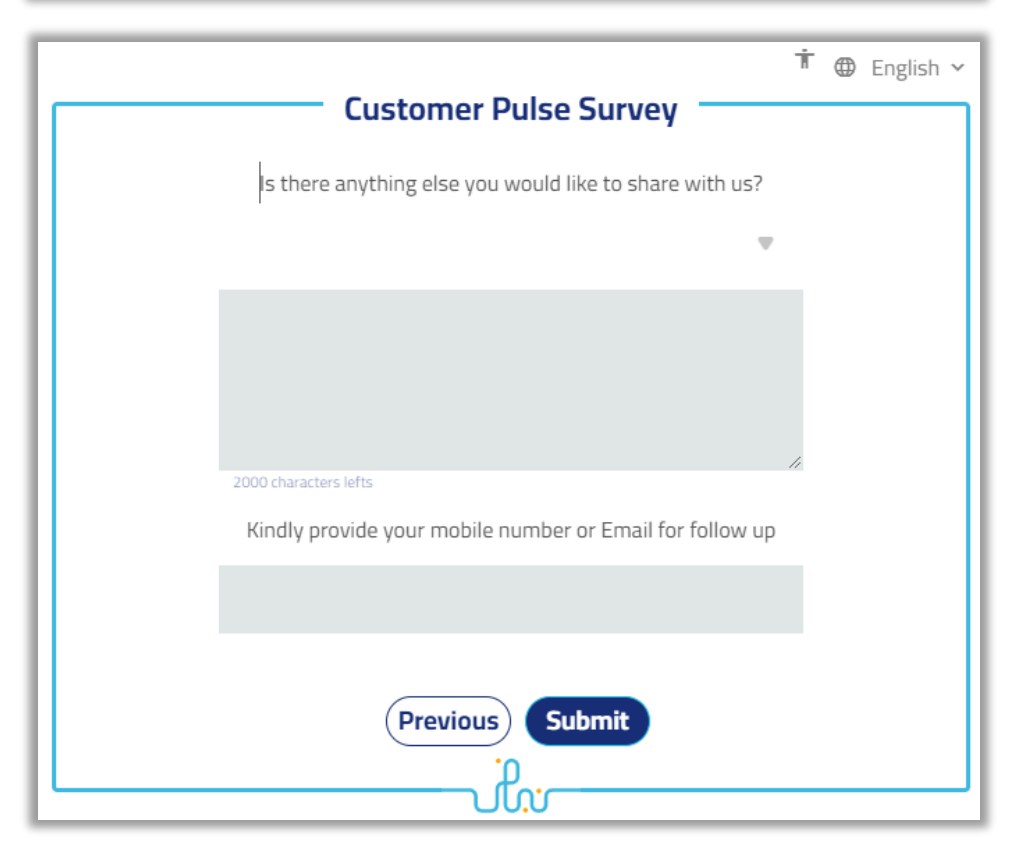

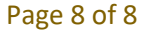